# **TestSCU**

# User Manual

# v 1.0

Copyright CharruaSoft.com 2010

### **Table of Contents**

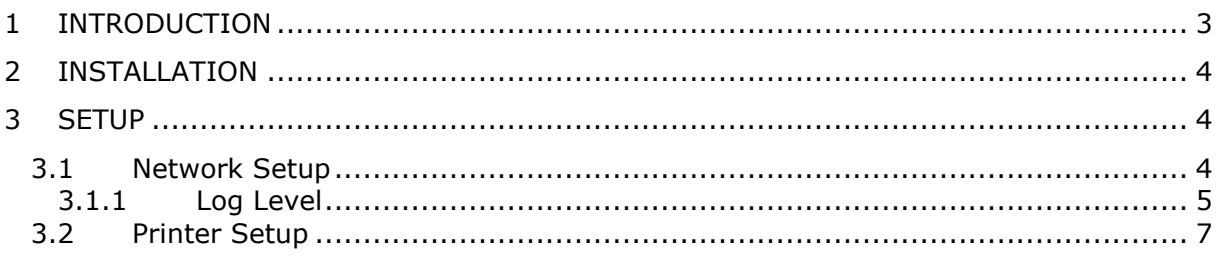

## <span id="page-2-0"></span>**1 Introduction**

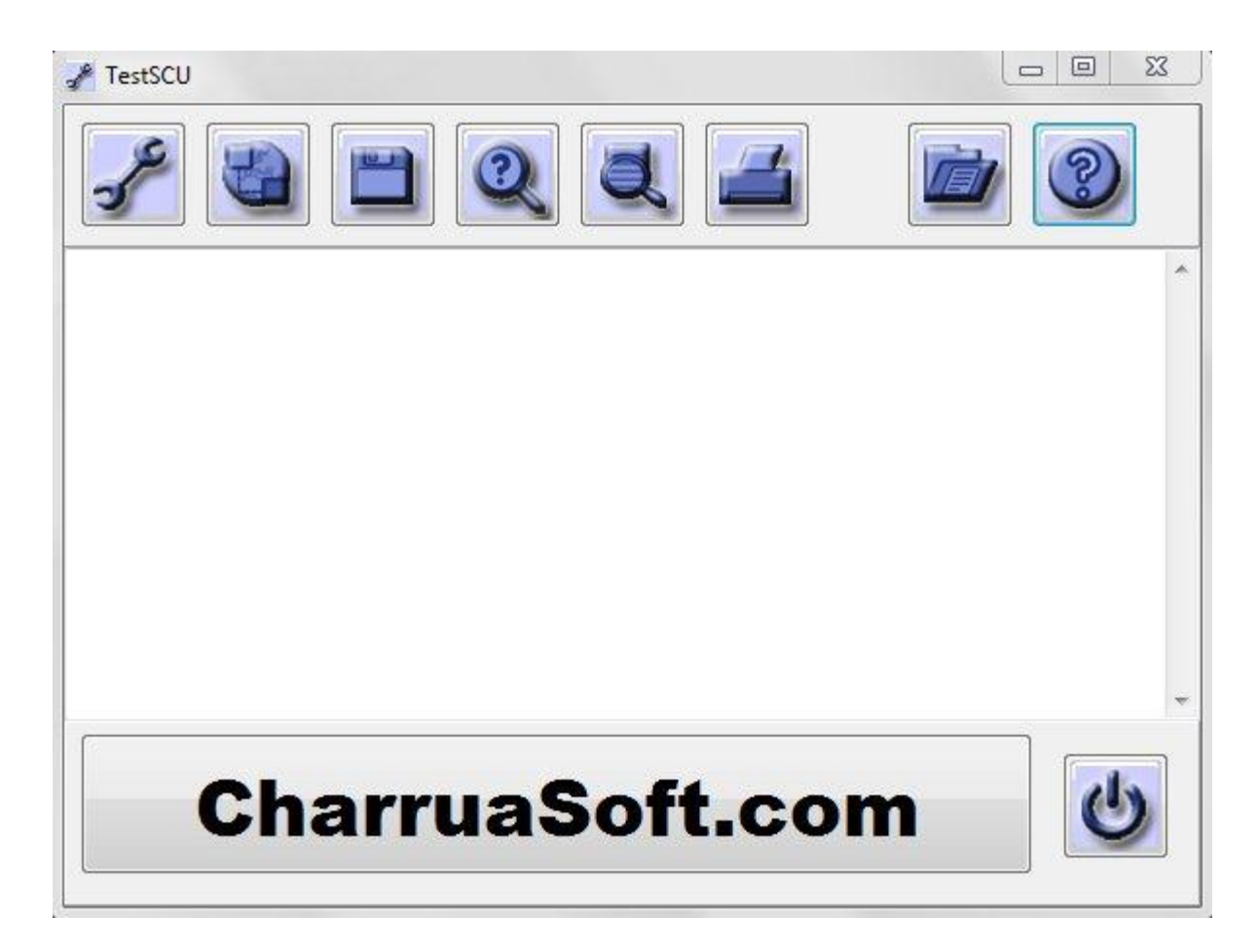

**TestSCU** is a tool for testing and troubleshooting DICOM communications. The software acts as a DICOM SCU (**S**ervice **C**lass **U**ser) and is able to perform the following services:

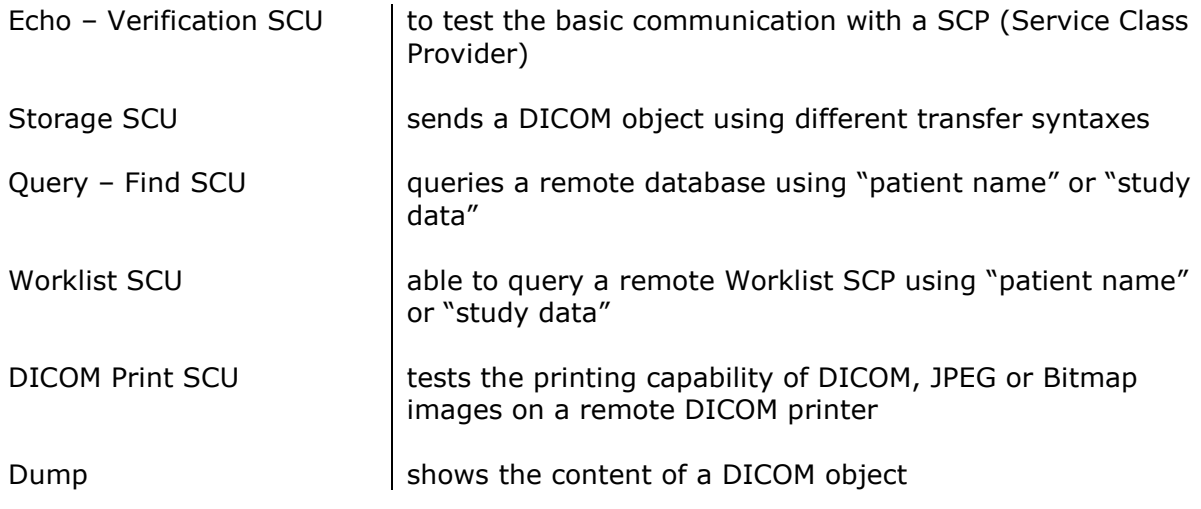

## <span id="page-3-0"></span>**2 Installation**

TestSCU can be executed without installation, save it within a folder and just run it.

## <span id="page-3-2"></span><span id="page-3-1"></span>**3 Setup**

### **3.1 Network Setup**

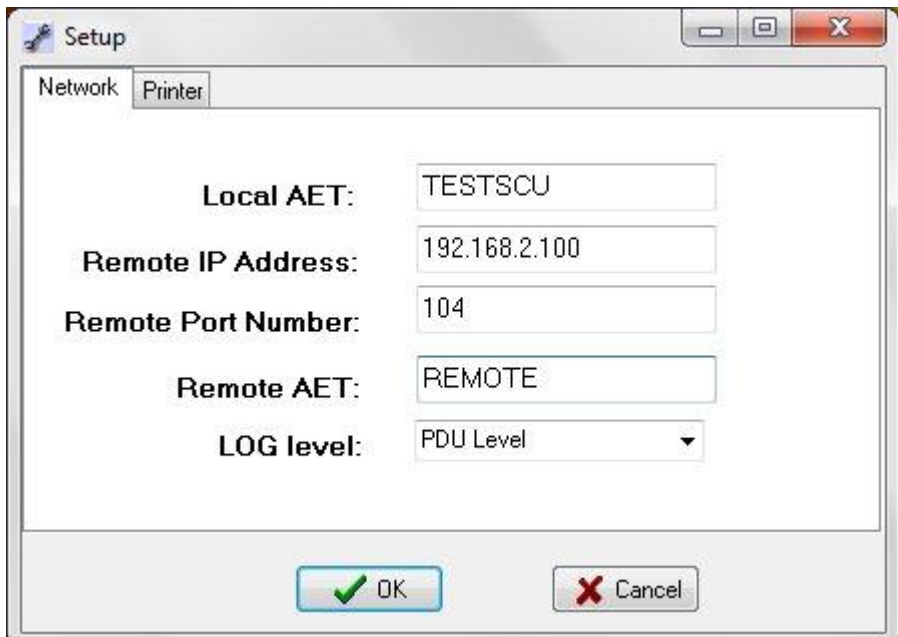

The following parameters can be changed in this dialog window:

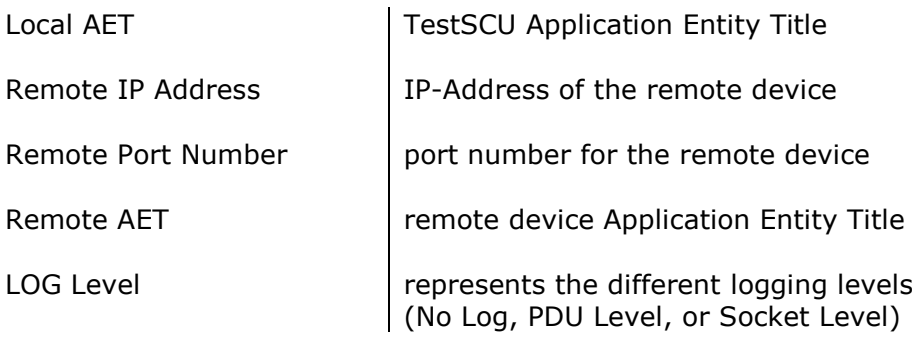

#### <span id="page-4-0"></span>**3.1.1 Log Level**

It is possible to choose between the three following log structures:

#### No Log

In this mode no information about the DICOM communication is recorded.

#### PDU Level

By selecting the option "PDU Level" DICOM communication is logged on Tag Level. Each tag contains additional information in form of "(group, element), length, VR, "value" – Description".

Have a look on the following example of an ECHO communication for further details.

10:15:48 AM: Starting ECHO Service Connected to: 192.168.2.4:11112 Presentation Context Accept, Transfer Syntax: 1.2.840.10008.1.2 DCM4CHEE >> NX\_VAM2048<br>(0000,0000), 4, (0000,0000), 4, UL, "56" - Group Length (0000,0002), 18, UI, "1.2.840.10008.1.1" - Affected SOP  $(0000, 0002)$ , 18,<br>Class UID<br> $(0000, 0100)$ , 2, (0000,0100), 2, US, "48" - Command Field (0000,0110), 2, US, "3" - Message ID (0000,0800), 2, US, "257" - Data Set Type DCM4CHEE << NX\_VAM2048<br>(0000,0002), 2, (0000,0002), 2, UI, "1." - Affected SOP Class UID (0000,0100), 2, US, "32816" - Command Field (0000,0120), 2, US, "3" - Message ID Being Responded To (0000,0800), 2, US, "257" - Data Set Type (0000,0120), 2, US, "3" - Messag<br>(0000,0800), 2, US, "257" - Data<br>(0000,0900), 2, US, "0" - Status

10:15:48 AM: ECHO OK

#### Socket Level

By clicking on "Socket Level" all Bytes that have passed the socket are shown in the log file in both hexadecimal and ASCII format. Length and direction of each byte package can be found at the start.

> 10:03:29 AM: Starting ECHO Service Connected to: 192.168.2.4:11112 74 >> 01 00 00 00 00 CD 00 01 00 00 4E 58 5F 56 41 4D 32 30 34 38 00 00 00 00 00 00 44 43 4D 34 43 48 45 45 00 00 00 00 00 00 00 00 00 00 00 00 00 00 00 00 00 00 00 00 00 00 00 00 00 00 00 00 00 00 00 00 00 00 00 00 00 00 00 00 ..........NX\_VAM2048......DCM4CHEE................................ ........ 25 >> 10 00 00 15 31 2E 32 2E 38 34 30 2E 31 30 30 30 38 2E 33 2E 31 2E 31 2E 31 ....1.2.840.10008.3.1.1.1 8 >> 20 00 00 2E 01 00 00 00 ....... 21 >> 30 00 00 11 31 2E 32 2E 38 34 30 2E 31 30 30 30 38 2E 31 2E 31 0...1.2.840.10008.1.1

### <span id="page-6-0"></span>**3.2 Printer Setup**

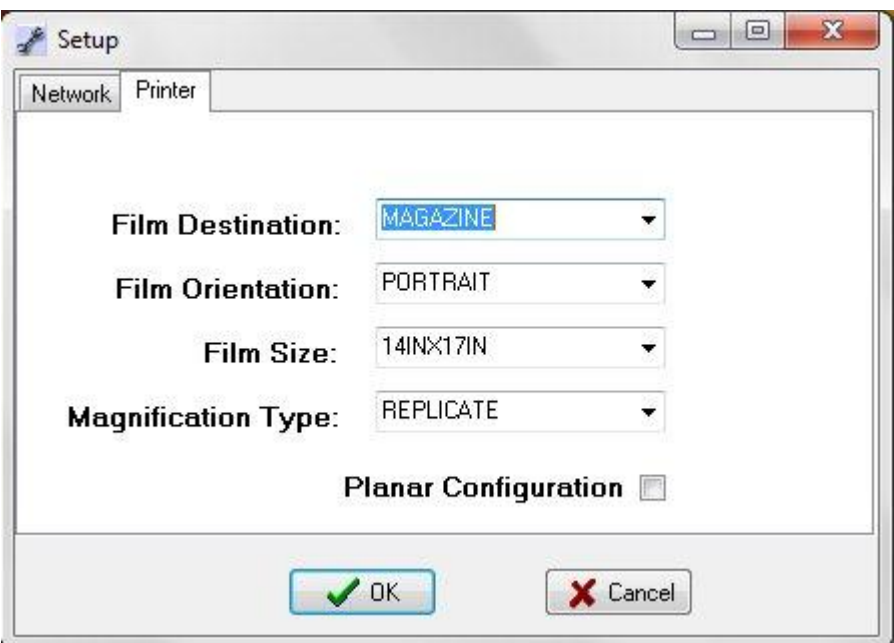

This works exclusively for the DICOM Print SCU service.

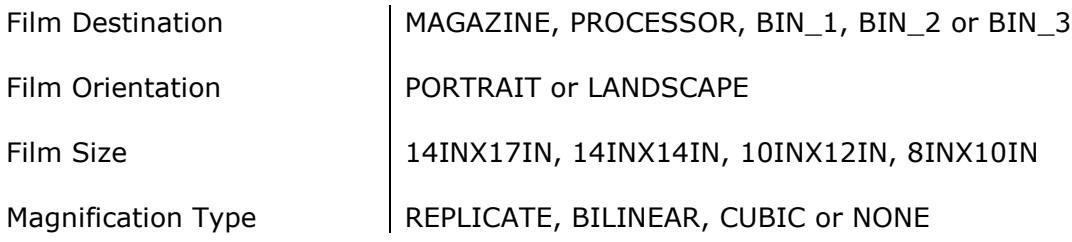